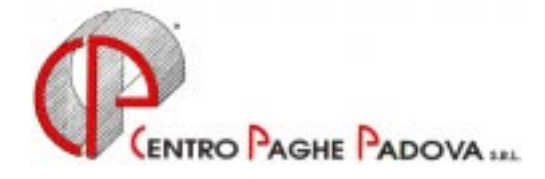

# **STAGISTI PRATICANTI**

Nelle note che seguono riepiloghiamo le istruzioni da seguire per la corretta gestione delle collaborazioni in oggetto.

# **Inserimento anagrafica stagista/praticante**

Per effettuare l'inserimento dell'anagrafica dello Stagista/Praticante è necessario codificarlo come segue:

# *Compilazione 1^ mappa:*

Compilazione del "CODICE" : il codice dello stagista/borsista/tirocinante è composto, come quello del dipendente, da 14 posizioni. Le prime 7 posizioni identificano la ditta di appartenenza, le altre 7 identificano il singolo collaboratore.

Analizziamo, dunque, le 7 posizioni che identificano il dipendente in oggetto:

**1° campo:** il primo carattere consente di identificare la posizione Inail ed è pertanto necessario inserire un numero da 1 a 9 secondo la posizione alla quale appartiene.

Nell'ipotesi in cui non sia soggetto ad Inail, si inserisce il numero 0 (zero).

**2° campo:** nel secondo campo inserire la lettera *Y* affinché il lavoratore sia identificato come stagista o praticante.

**3° campo:** anche nel terzo campo inserire la lettera *Y* per identificare il lavoratore come stagista o praticante.

**4° campo:** in questo campo inserire il numero di matricola assegnato al lavoratore.

# *Compilazione 2^ mappa:*

Nella 2^ mappa compilare la data di assunzione corrispondente alla data di inizio rischio e/o di inizio del rapporto dei tirocini formativi e di orientamento.

### *Compilazione 4^ mappa:*

Inserire le detrazioni come per i lavoratori dipendenti.

# *Compilazione 5^ mappa:*

L'Utente deve inserire uno degli elementi della retribuzione, indicando un valore qualsiasi.

Tale campo, non incide sulla erogazione del compenso tuttavia, per comodità, si consiglia l'inserimento del compenso mensile o periodico effettivamente spettante.

Per una maggior comodità, consigliamo l'inserimento nella sezione Voci fisse della voce **0020** con il valore del compenso da corrispondere. In questo modo, infatti, nell'inserimento movimenti dipendente troveremo già presente la voce del compenso, **0020,** che sarà in ogni caso modificabile con l'eventuale valore diverso.

Effettuate queste operazioni di inserimento preliminare, l'utente troverà già preimpostati i seguenti dati nelle diverse mappe:

### **1^ mappa:**

la descrizione "STAG./PRAT." nella "Descrizione qualifica" la "Qualifica Inps": appositamente in bianco

#### **5° mappa:**

la dicitura "YYY" nella casella "Livello" la "M" nel "Tipo paga"

**6° mappa:**  la "N" in "Apprendistato" la "N" in "Ferie" la "N" in "Paga scatti"

#### **7° mappa;**

la "N" in "Accantonamento TFR" la "N" in "Denuncia previdenziale" la "N" in "Denuncia fiscale"

#### **Inserimento anagrafica ditta**

Consigliamo l'inserimento in anagrafica ditta, nel campo *Riepilogo Costi/Contabilità* (settima videata) la Q (scelta per qualifica) per poter suddividere nei prospetti e nei riepiloghi dipendenti e stagisti.

#### **Inserimento movimento paga**

Per il calcolo della busta paga è disponibile il codice voce:

- *0020 Compensi*: per comunicare l'importo del compenso; tale importo è utile (salvo diverse alterazioni effettuate dall'Utente) per il calcolo dell'Inail e dell'Irpef;

Il movimento paga dello stagista/praticante è uguale a quello dei Co.co.co..

Non vanno compilati, perchè non utili per il calcolo dello stagista/praticante, i campi:

 $-$  COMPETENZA  $-$  Competenza dal  $|$  al  $|$ 

- Gen V Feb  $|V|$ - La spuntatura dei mesi riportati a lato Mar **V**  etc. etc.

I campi previsti sono i seguenti:

- giorni detrazione: si devono indicare, come per i dipendenti, i giorni di detrazioni fiscali spettanti per il compenso in elaborazione

- sezione voci: inserire le voci interessate (**0020**)

Esponiamo di seguito le particolarità per il calcolo dei singoli imponibili:

# **I N A I L**

Come visto sopra il primo carattere del codice del praticante consente di individuare la posizione Inail e il tasso da applicare in base a quanto codificato in anagrafica ditta. Si rende pertanto necessario aprire una nuova posizione in un numero da 1 a 9.

Nel caso in cui si intenda utilizzare un imponibile convenzionale, soprattutto per gli stagisti con quota giornaliera, si deve usare la voce **0854** (anche se con descrizione diversa).

# **I N P S**

Non essendo soggetti INPS abbiamo creato l'aliquota **P107** da indicare nella sesta videata del dipendente nel campo "Cod. Aliquota"

### **I R P E F**

Per determinare l'imponibile Irpef, la procedura in automatico detrae dall'importo comunicato con la voce **0020** *Compensi* l'importo dell'Inail

Gli importi relativi all'Irpef da versare a carico del Collaboratore saranno esposti sul modello F24 con il codice tributo **1004**.

#### **STAMPE**

Come per i Collaboratori anche per lo Stagista non sono previste le stampe:

- Stampa di previsione di spesa e costo orario;
- Stampa costo progressivo alla data.

### **NUOVA UTILITY**

Per gli Utenti che precedentemente avevano codificato questi lavoratori come Collaboratori abbiamo creato una Utility che permette di trasformarli direttamente in Stagisti.

Tale utility è presente negli Archivi anno corrente => Utility => **Ricodifica da Co.co.co. a stagista**. Attraverso questa funzione c'è la possibilità di mantenere entrambe le posizioni o solamente quella dello stagista.

Nell'anagrafica dello stagista, viene riportata in automatico la nuova aliquota **P107**, in ogni caso dopo la ricodifica si consiglia di verificare l'anagrafica.

*Per gli stagisti inseriti come dipendenti verrà al più presto fornita una Utility per trasformarli automaticamente, al momento però è necessario reinserirli.*

Padova, 23 dicembre 2002 n:\manuali\manuale\_varie\Manuale\_Gestionestagisti